Please see the Metrics section of this manual for a description of each metric that is measured and reported by the program.

The following is a visual of our Hitting Guide that reviews the training session window and features in greater detail. Please contact us if you do not have this Guide.

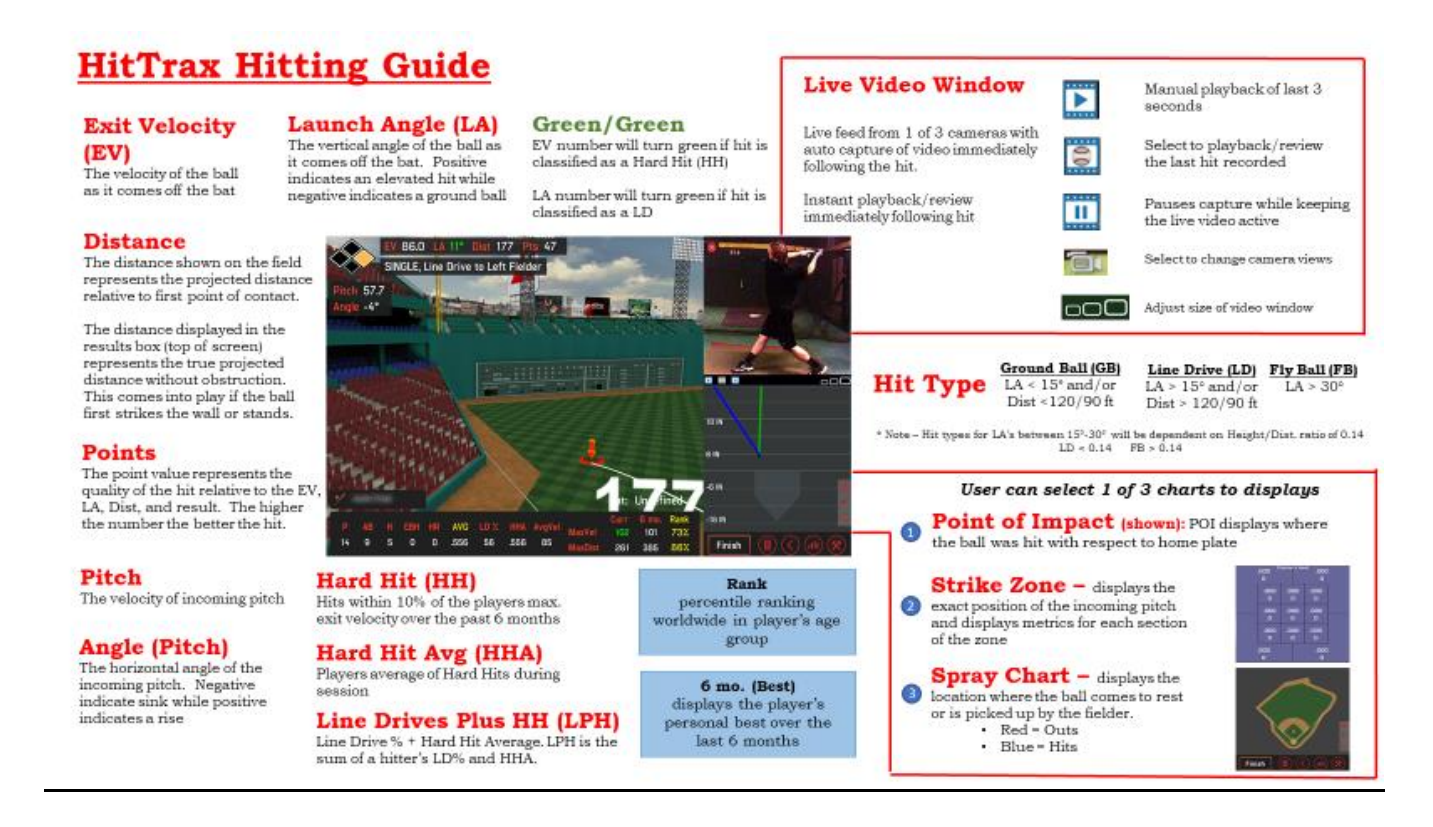

The video feature can be activated within the hitting session with the HitTrax highspeed camera and active subscription.

Videos collected during the session will be automatically clipped and saved to the corresponding hit. Editing is not required.

> • Please review our Video Capture and Analysis Module Guide for further information on the features.

## Generate Hitting Reports

Once the Hitting Session is complete, the system will automatically generate a series of reports that will outline performance. These reports are interactive and can be modified to receive analysis by sections of the strike zone, hit type, pitch type/velocity, point of impact, etc..

Select the "Bar Graph" icon in the lower right corner of the training session window (see above picture) to enter into the Reports section.

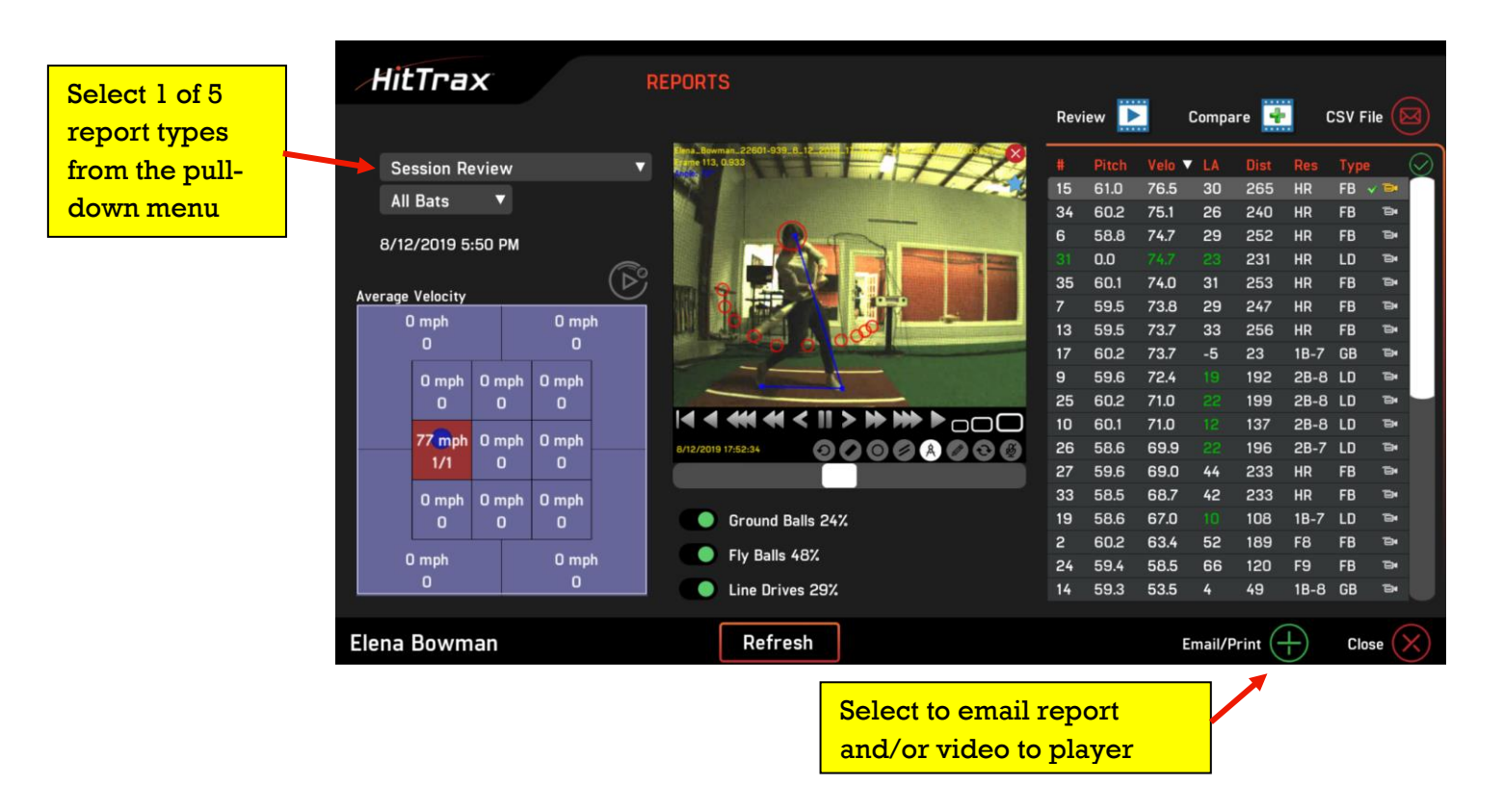

There are five (5) reports that can be generated for the hitting session. Select the pull-down menu in the upper right to select one of the following reports:

- 1) Session Review general review of the metrics captured during the session. The data can be sorted by pitch velocity or by sections of the strike zone.
- 2) Spray Chart shows the fielded or resting location of each hit. The data can be sorted by hit type and strike zone
- 3) Launch Angle The average and max exit velocities of the hits will be displayed in 5 degree increments of the vertical launch angle from -30 to 70 degrees. The yellow line indicated the average exit velocity of the combined hits in each 5 deg increment. The 'red x' indicates the max velocity hit in that 5 deg increment. This data can be sorted out by strike zone and hit type.
- 4) Session Review (pictured) the hits measured during the hitting session will be displayed line by line on the right side of the report. You can select any one hit and the location of the pitch will be shown in the strike zone and the corresponding point will be displayed on the spray chart.

Videos are available for review by selecting the 'camera' icon to the right of each individual hit. Once selected, the video will appear over the spray chart and the video can be reviewed.

- Please review our Video Capture and Analysis Module Guide for further information on the features.
- 5) Point of Impact (POI) a display of the point of impacts for each hit is shown in this report. Select the specific hit on the right and the corresponding POI is shown on the chart. Average exit velocities are shown for each 6" section of the strike zone. Select a side view of the plate (default) or above view. Filter data by exit velo, result, hit type, strike zone.

Videos are also available for review if captured during the hitting session.

All reports can be emailed to the player, coach, parent by selecting the 'Email/Print' button in the lower part of report (see above picture for exact location). Once selected, the report will be entered into a "Queue". Once ready to email, select Queue and email the report.

## Metrics – Hitting Session

- **Pitch** = measured speed (in mph) of the incoming pitch
- **EV** = measured exit ball velocity (in mph) of the outgoing hit
- **LA** = measured launch angle of the outgoing hit
- **Pts** = Quality Hit score for the hit calculated based on exit velocity, LA, distance, and outcome
- **Outcome** = system calculated likely outcome of hit and report results based on the player's selected skill level
- **P** = total number of pitches thrown
- $\bullet$  **AB** = the total number of balls put in play
- $\bullet$  **H** = the total # of hits (balls put in play where the batter would reach base safely) recorded during the session
- **EBH** = total # of extra base hits (2B, 3B, HR) hit during the session
- **HR** = total # of home runs hit during the session
- **AVG** = the hitter's calculated batting average during the session
- **GB%** = percentage of Ground Balls hit during session
- **LD%** = percentage of Line Drives hit during the session
- **FB%** = percentage of Fly Balls hit during session
- **HHA** = hard hit average. % of hits within the top 10% of the player's max exit ball velocity over last 6 months. This indicates how consistently a player is hitting.
- **Avg Vel** = player's average exit velocity during the session

## Metrics – Hitting Session cont.

- **Max Vel** = player's maximum exit velo during the current session, highest over the past 6 mo. and how their highest ranks amongst HitTrax users in their age group
- **Max Dist** = the player's maximum distance during the current session, longest hit over the past 6 mo. And how their longest ranks amongst HitTrax users in their age group
- **LPH** = Line Drive % + Hard Hit Average. Similar to On Base Plus Slugging (OPS), LPH is the sum of a hitter's LD% and HHA. The metric indicates how well as hitter has the ability to hit line drives in the top 10% of the maximum exit velocity.